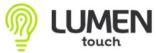

## Instructor Suite - Assignments

| i 3 🛗 Piper Crabtree / High Schoo                                                                  | ol (Adm.                                  | Mode) ID: 15                                       |                   |           |                                                                             |         | SY: 2                                                    | 2022-2023 ~                 | MP: Q                 | 4 (02/22       | . 06/30) | v 03-08-2          | 2023     | Ö                                     | <i>.</i> |       |
|----------------------------------------------------------------------------------------------------|-------------------------------------------|----------------------------------------------------|-------------------|-----------|-----------------------------------------------------------------------------|---------|----------------------------------------------------------|-----------------------------|-----------------------|----------------|----------|--------------------|----------|---------------------------------------|----------|-------|
| ^ 2 MA 210.002 Geometry                                                                            | 0                                         | Q 8. 0                                             | My Cours          | e Assigni | ments / Q4                                                                  |         |                                                          |                             |                       |                |          |                    |          |                                       |          |       |
| 6 🍠 Assignments                                                                                    | >                                         |                                                    |                   |           | Title:                                                                      |         |                                                          |                             |                       |                |          |                    |          |                                       |          |       |
| 12 嶜 Students Info                                                                                 | >                                         |                                                    |                   |           | Description:                                                                |         |                                                          |                             |                       |                |          |                    |          |                                       | _        | _     |
| 🖉 Grade Book                                                                                       | >                                         |                                                    |                   |           | Period: 02-22-2023 觉 🛗 🍠 🖞                                                  |         |                                                          |                             |                       |                |          |                    |          |                                       |          |       |
| Attendance (CP: 2)                                                                                 | >                                         |                                                    |                   | [         | Date Displaying: Only with Assignments                                      | 2       |                                                          |                             |                       |                |          |                    |          |                                       | 2        | ·     |
| Standards Based Items                                                                              |                                           | Viewable Externally: O All Yes No                  |                   |           |                                                                             |         |                                                          |                             |                       |                |          |                    |          |                                       |          |       |
|                                                                                                    | >                                         |                                                    |                   |           |                                                                             |         |                                                          |                             |                       |                |          |                    |          |                                       |          |       |
|                                                                                                    | ><br>>                                    |                                                    |                   |           | Q Search                                                                    |         |                                                          |                             |                       |                |          |                    |          |                                       |          |       |
| Seating Chart  Notification Console                                                                | )<br>)<br>)                               | •                                                  |                   |           | Q Search                                                                    |         | Grade F                                                  | Book Inform:                | ation                 |                | (1       | iools 🔹 🕽          | K Delete | + Add                                 | New      |       |
| ·<br>한참 Seating Chart<br>ⓒ Notification Console                                                    | >                                         | Due Date                                           | Day#              | Atd       | Q Search<br>Description                                                     | СР      | Grade E<br>GBR                                           | Book Informa                |                       | PP             | ST       | čools ▼ →          |          | + Add                                 | New      |       |
| -<br>It Seating Chart<br>⊙ Notification Console<br><u> </u>                                        | }<br>,                                    |                                                    | Day#              | Atd       |                                                                             | CP<br>2 |                                                          |                             |                       | PP<br>10       |          |                    |          |                                       | New      |       |
| 111 Sealing Chart<br>So Notification Console<br>Arr Discipline<br>Ch Health Referral               | ><br>< #<br>> 1                           | Due Date                                           |                   |           | Description                                                                 |         | GBR                                                      | Sub. Onl.                   | SPT                   |                | ST       | Rec. #             |          | Ext.                                  | New      | )<br> |
| ー<br>IIII Seating Chart                                                                            | ><br>><br>><br>1<br>><br>2                | Due Date<br>02/22 (We)                             | 165               | ۵         | Description<br>Homework 1                                                   | 2       | GBR<br>Yes                                               | Sub. Onl.                   | SPT                   | 10             | ST       | Rec. #             | UM       | Ext.<br>Yes                           | New      |       |
| Seating Chart  Notification Console  Solicipline  Health Referral  Final Grades  Assessments       | ><br>><br>><br>1<br>><br>2<br>3<br>>      | Due Date<br>02/22 (We)<br>02/23 (Th)               | 165<br>166        | <b>A</b>  | Description<br>Homework 1<br>Missing Assignment Test                        | 2       | GBR<br>Yes   Yes                                         | Sub. Onl.<br>No  No         | SPT<br>No  No         | 10<br>25       | ST       | Rec. #             | UM       | Ext.<br>Yes<br>Yes                    |          |       |
| ti Seating Chart<br>≥ Notification Console<br>≥ Discipline<br>1) Health Referral<br>■ Final Grades | ><br>><br>1<br>><br>2<br>><br>3<br>><br>4 | Due Date<br>02/22 (We)<br>02/23 (Th)<br>02/23 (Th) | 165<br>166<br>166 |           | Description<br>Homework 1<br>Missing Assignment Test<br>Class Room Activity | 2 2 2 2 | GBR<br><ul> <li>Yes</li> <li>Yes</li> <li>Yes</li> </ul> | Sub. Onl.<br>No<br>No<br>No | SPT<br>No<br>No<br>No | 10<br>25<br>10 | ST       | Rec. #<br>12<br>12 | UM       | Ext.<br>(a) Yes<br>(b) Yes<br>(c) Yes |          |       |

- 1. Click on the Printer icon to print a PDF or CSV of your assignments. This will list the Due Date, Description or Title of the assignment, Class period, Points Possible, etc.
- 2. Click on +Add New to add a new assignment
- 3. If you need to delete an assignment you will have to check the box here in the Assignments application and click on Delete.

|    | Piper Crabtree                                                                              |                                                                   | ×                                                                                                    |
|----|---------------------------------------------------------------------------------------------|-------------------------------------------------------------------|----------------------------------------------------------------------------------------------------|
| =, | (i) 🖸 🛗 Piper Crabtree / High School (A                                                     | Idm. Mode) ID: 15                                                 | SY: 2022-2023 v MP: Q4 (02/22 06/30) v 05-10-2023 🔅 🏥 🍠                                                                            |
| ۹, | A 2 MA 210.002 Geometry                                                                     | Classroom Activity / MA 210.002 Geometry                          |                                                                                                    |
| ۲  | 🛛 🦪 Assignments 🛛 🔿                                                                         | (« Cancel                                                         | (☐ Add. Info) (Tools ♥) 🛱 Save & Finish 🛱 Save & Edit ✔ 😫 Save & Add +                                                             |
| •  | Students Info >                                                                             | 🖹 General Information 🔅 Student Portal 🔮 Assigned Students 🛔 Subs | stitute Information                                                                                                    |
| Φ, |                                                                                             | Classroom Assignment Title *:                                     |                                                                                                    |
|    |                                                                                             | Classroom Assignment Type *:                                      |                                                                                                    |
|    | Standards Based Items                                                                       | A Lignment Status •:                                              | Assignment is NOT included in Final Grades Calculation                                                                             |
| 2  |                                                                                             | 2a.                                                               | Assignment is included in Final Grades Calculation     Assignment has been dropped and is not included in Final Grade Calculations |
|    | Notification Console >                                                                      | Resource Activity:                                                | 20                                                                                                    |
|    |                                                                                             | Viewable Externally*:                                             | O Yes No                                                                                                    |
|    |                                                                                             | A District Curriculum Information                                 |                                                                                                    |
|    |                                                                                             | District Curriculum Area:                                         | Not Selected                                                                                                    |
|    | Massessments                                                                                | Learning Activity Unit Sequence #:                                |                                                                                                    |
|    | O C Students Notes >                                                                        | ^ Description / Activity Date Information                         |                                                                                                    |
|    | O A Students Upload Materials >                                                             | Description:                                                      |                                                                                                    |
|    | ✓ I Reports                                                                                 |                                                                   |                                                                                                    |
|    | G Additional Information                                                                    |                                                                   |                                                                                                    |
|    | <ul> <li>3 MA 210.03 Geometry</li> </ul>                                                    |                                                                   | 4                                                                                                    |
|    | 4 MA 210.04 Geometry                                                                        | Date Assigned *:                                                  |                                                                                                    |
|    | <ul> <li>5 PP4.012 Planning Period</li> </ul>                                               | Due Date *:                                                       | 05-10-2023 🖄 🛍 🖉 Repeating Options                                                                                                 |
|    | <ul> <li>6 EL 107.001 Technology Aide</li> </ul>                                            | Additional Information     Record in Grade Book*:                 | O Yes O No                                                                                                    |
|    |                                                                                             | Points Possible:                                                  |                                                                                                    |
|    | <ul> <li>7 HI 311.003 American Government</li> <li>8 0002.0002 Intro to Computer</li> </ul> | ~ Rigor/Relevance Framework                                       |                                                                                                    |
|    | Science                                                                                     | Rigor/Relevance Framework:                                        | Not Selected v                                                                                                    |

2a. You will fill out all red asterisk items/required fields

2b. Assigned Students tab allows you to choose which specific students this assignment is assigned to if not assigned to all students.

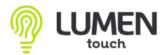

## Instructor Suite - Assignments

2c. Apply to Group Courses: This will be check marked if this course is grouped with another. It will default to group so that you only have to enter the assignment in one time and it will post to all courses in that grouping. If you'd like to add this assignment for just that course you may uncheck this box and the assignment will only post to the course you are currently in.

| Mode) ID: 15 |          |          |                   |                                                       |      |         | ST:   | 2022- | 2023   |        | Q4 (02/2 | 22 00/3 |
|--------------|----------|----------|-------------------|-------------------------------------------------------|------|---------|-------|-------|--------|--------|----------|---------|
| Q 8- 4       | My Cours | e Assign | ments / Q4        |                                                       |      |         |       |       |        |        |          |         |
|              |          |          | Title:            |                                                       |      |         |       |       |        |        |          |         |
|              | 4.       |          | Description:      |                                                       |      |         |       |       |        |        |          |         |
|              |          | _        | Period:           | 02-22-2023 🛱 🗂 🥭                                      | thru | 06-30-2 | 2023  |       | Ê      | 8      |          |         |
|              |          | 1        | Date Displaying:  | Only with Assignments v                               | 3    |         |       |       |        |        |          |         |
|              |          | Viev     | vable Externally: | Only with Assignments<br>All Dates for Marking Period |      |         |       |       |        |        |          |         |
|              |          |          |                   | Q Search                                              |      |         |       |       |        |        |          |         |
| )            |          |          |                   |                                                       |      |         |       |       |        |        |          |         |
| Due Date     | Day#     | Atd      | Description       |                                                       |      | CP      | Grade | Book  | Inform | nation |          |         |
| Due Dale     | Day#     | Alu      | Description       |                                                       |      | OF      | CPD   | Cu    | h 0n   |        | DD       | CT      |

4. Date Displaying: You can display only the dates with an Assignments entered, or you can display All dates for the Marking Period. (Examples below)

| u  | Due Dete                | Daut |     | Description                   | CP | Grade Book Information |           |       |    |    |        |    |      |  |  |
|----|-------------------------|------|-----|-------------------------------|----|------------------------|-----------|-------|----|----|--------|----|------|--|--|
| #  | Due Date                | Day# | Atd | Description                   | CP | GBR                    | Sub. Onl. | SPT   | PP | ST | Rec. # | UM | Ext. |  |  |
| 1  | 02/22 (We)              | 165  | A   | Homework 1                    | 2  | Yes                    | No        | No    | 10 | FG | 12     |    | Yes  |  |  |
| 2  | 02/23 (Th)              | 166  | A   | Missing Assignment Test       | 2  | Yes                    | No        | No    | 25 | FG |        |    | Yes  |  |  |
| 3  | 02/23 (Th)              | 166  | A   | Class Room Activity           | 2  | Yes                    | No        | No    | 10 | FG | 12     |    | Yes  |  |  |
| 4  | 02/24 (Fr)              | 167  | A   | Missing Assignment Test 2     | 2  | Yes                    | No        | 🖲 No  | 25 | FG | 12     |    | No   |  |  |
| 5  | 02/25 <mark>(Sa)</mark> | NA   | NA  |                               |    | 5.                     | þ         | N/D   |    |    |        |    | N/D  |  |  |
| 5  | 02/26 <mark>(Su)</mark> | NA   | NA  |                               |    | •.                     | þ         | N/D   |    |    |        |    | N/D  |  |  |
| 7  | 02/27 (Mo)              | 168  | A   | •                             |    | N/D                    | N/D       | N/D   |    |    |        |    | N/D  |  |  |
| 3  | 02/28 (Tu)              | 169  | A   |                               |    | N/D                    | N/D       | N/D   |    |    |        |    | N/D  |  |  |
| Э  | 03/01 (We)              | 170  | A   |                               |    | N/D                    | N/D       | N/D   |    |    |        |    | N/D  |  |  |
| 10 | 03/02 (Th)              | 171  | A   | Test Grade type communication | 2  | Yes                    | No        | No    | 10 | FG |        |    | Yes  |  |  |
| 11 | 03/03 (Fr)              | 172  | A   |                               |    | N/D                    | N/D       | N/D   |    |    |        |    | N/D  |  |  |
| 12 | 03/04 (Sa)              | NA   | NA  |                               |    | • N/D                  | N/D       | ● N/D |    |    |        |    | N/D  |  |  |

4a. Example of Displaying all dates in the marking period.

5. You can add an assignment from the date column as well. Just click on an empty Attendance Day row and you can add a new assignment there. If you

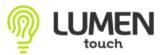

Instructor Suite - Assignments

click on a row with an assignment already listed, you can edit that current assignment.

| My Co | ourse Ass | ignments / Q4    |                |          |        |         |         |            |            |            |             |            |         |          |       |
|-------|-----------|------------------|----------------|----------|--------|---------|---------|------------|------------|------------|-------------|------------|---------|----------|-------|
|       |           | Title:           |                |          |        |         |         |            |            |            |             |            |         |          |       |
|       |           | Description:     |                |          |        |         |         |            |            |            |             |            |         |          |       |
|       |           | Period:          | 02-22-2023     | <b>†</b> | 🥭 thru | 06-30-2 | 2023    |            | <b>#</b> 2 | 7          |             |            |         |          |       |
|       | C         | ate Displaying:  | Only with Assi | gnments  | v ?    |         |         |            |            |            |             |            |         |          |       |
|       | View      | able Externally: | O All O Yes    | No       |        | _       |         |            |            |            |             |            |         |          |       |
|       |           |                  | Q Search       |          |        |         | 6.      |            |            |            |             |            |         |          |       |
|       |           |                  |                |          |        | _       |         |            |            |            |             | (To        | ols 🔹   | × Delete | + Add |
|       |           |                  |                |          |        |         | Grade B | ං එ        | Copy       | y Assignm  | ent(s) fror | m Previou  | s SY    |          |       |
| Day#  | Atd       | Description      |                |          |        | CP      | GBR     | ළු         | Copy       | y Assignm  | ent(s) fror | m Previou  | s MP #  | UM       | Ext.  |
| 165   | A         | Homework 1       |                |          |        | 2       | Yes     |            | Add        | from Distr | ict Curr A  | ctivity Ma | ster 12 |          | Yes   |
| 166   | A         | Missing Assign   | nment Test     |          |        | 2       | Yes     | • N        | lo         | No         | 25          | FG         |         |          | Yes   |
| 166   | A         | Class Room A     | ctivity        |          |        | 2       | Yes     | <b>•</b> N | lo         | No         | 10          | FG         | 12      |          | Yes   |
| 167   |           | Missing Assign   | nment Test 2   | 2        | Yes    | • N     | lo      | No         | 25         | FG         | 12          |            | No      |          |       |
|       | -         |                  |                |          |        |         |         |            |            |            |             |            |         |          |       |

Sample of Date Displaying Only with Assignments in the above image. You will only see dates with an assignment added.

6. You can click on Tools drop down menu and Copy Assignments from a Previous SY or Marking Period or Add from District Curr Accitivity Master.

| >           | Сор                         | y Assignments                                       | s from | Previous School Yea     | ır                 |                                           |               |                    | ×           |     |  |  |  |  |  |
|-------------|-----------------------------|-----------------------------------------------------|--------|-------------------------|--------------------|-------------------------------------------|---------------|--------------------|-------------|-----|--|--|--|--|--|
| =           | í                           | ວ ໑ 🥖                                               | ₽.     | Select Assignments      | from the List      | to be Copied                              |               |                    |             |     |  |  |  |  |  |
| Q           |                             |                                                     |        |                         |                    | Instructor: Crabtree, Piper (High School) |               |                    |             |     |  |  |  |  |  |
| •           |                             |                                                     |        |                         | s                  | chool Year: 2021-2022 V                   | 1-2022 ~      |                    |             |     |  |  |  |  |  |
|             |                             | Select MP of Course Class Assignments to be copied: |        |                         |                    | be copied: All V                          |               |                    |             |     |  |  |  |  |  |
| ц<br>Ц<br>Ц | Select Course to be Copied: |                                                     |        |                         | ect Course to      | be Copied: All                            |               |                    |             |     |  |  |  |  |  |
|             | -<br>Title:                 |                                                     |        |                         |                    | Title:                                    |               |                    |             |     |  |  |  |  |  |
| •           | Description:                |                                                     |        |                         |                    | lescription:                              |               | 6b.                |             | 6c. |  |  |  |  |  |
| , 🖵         |                             |                                                     |        |                         |                    | Q Search                                  |               | _                  |             |     |  |  |  |  |  |
| 8           |                             |                                                     |        |                         |                    |                                           |               | Сору               | Assignments |     |  |  |  |  |  |
| Ø           | #                           | Due Date                                            |        | Classroom<br>Assignment | Instructor         | Desription                                | Grade<br>Book | Possible<br>Points | New Date    |     |  |  |  |  |  |
|             | MA                          | 210.04 Geom                                         | netry  |                         |                    |                                           |               |                    |             |     |  |  |  |  |  |
|             | 1                           | 07/05/2021                                          | 3      | DAILY<br>ASSIGNMENT     | Crabtree,<br>Piper | Learning Lumen                            | ~             | 14                 |             |     |  |  |  |  |  |
|             | MA                          | 210.03 Geom                                         | netry  |                         |                    |                                           |               |                    |             |     |  |  |  |  |  |
|             | 2                           | 07/05/2021                                          | 3      | DAILY<br>ASSIGNMENT     | Crabtree,<br>Piper | Learning Lumen                            | ~             | 14                 |             |     |  |  |  |  |  |
|             | MA                          | 210.002 Geo                                         | metry  |                         |                    |                                           |               |                    |             |     |  |  |  |  |  |
|             | 3                           | 07/05/2021                                          | 3      | DAILY<br>ASSIGNMENT     | Crabtree,<br>Piper | Learning Lumen                            | ~             | 14                 |             |     |  |  |  |  |  |
|             | 4                           | 07/21/2021                                          | 15     | HOMEWORK                | Crabtree,<br>Piper | HW 1                                      | ~             | 5                  |             |     |  |  |  |  |  |
|             | MA                          | 210.04 Geom                                         | netry  |                         |                    |                                           |               |                    |             |     |  |  |  |  |  |
|             | 5                           | 07/21/2021                                          | 15     | HOMEWORK                | Crabtree,          | HW 1                                      | ~             | 5                  |             |     |  |  |  |  |  |

- 6a. You can choose the criteria that you'd like to copy from.
- 6b. Select the assignments you'd like to copy to your current grade book.
- 6c. Click on Copy Assignments.